**Описание функциональных характеристик программного обеспечения и информация, необходимая для установки и эксплуатации программного обеспечения iSimpleMessageGate.ActivePush**

## **Оглавление**

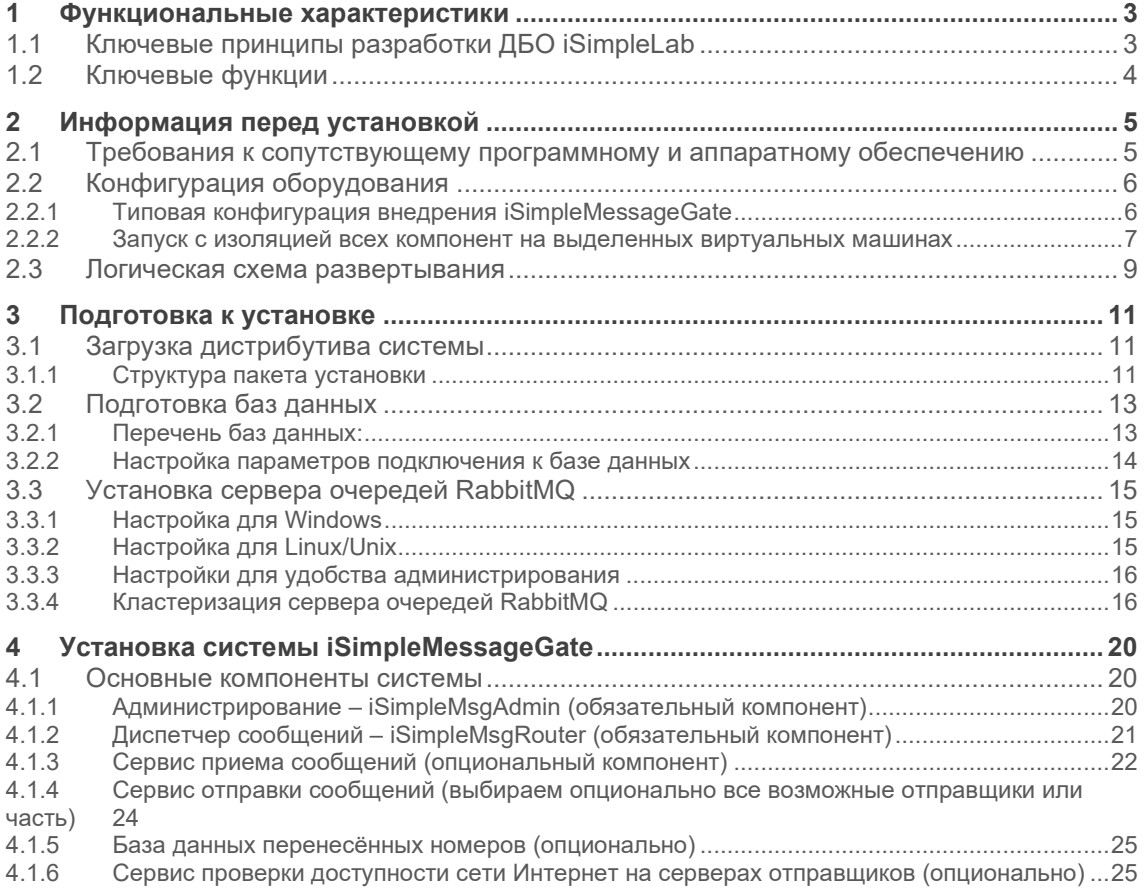

## <span id="page-2-0"></span>1 Функциональные характеристики

## <span id="page-2-1"></span>1.1 Ключевые принципы разработки ДБО iSimpleLab

- Кроссплатформенный сервер приложений, позволяющий удовлетворить ИТ- $\bullet$ Стратегию кредитной организации любого масштаба;
- Промышленный открытый API, реализующий концепцию OpenAPI и позволяющий разработать своими силами или силами экспертной команды независимый гибкий слой интерфейса, а также прямую интеграцию с клиентскими информационными системами:
- Модульная архитектура, позволяющая реализовать независимые и  $\Delta$ отказоустойчивые компоненты для более стабильной работы всей платформы;
- Портал автономный front-end платформы iSimpleBank 2.0, который взаимодействует с back-end системы посредством Rest-API. Данное решение позволяет реализовать любые замыслы дизайнеров и открывает новые горизонты по развитию и запуску в личном кабинете Банка любых внешних сервисов не связанных с функционалом классического ДБО;
- Использование инновационных средств безопасности, совмещающих удобство работы с ними и универсальность по отношению к каналу работы (web-кабинет, мобильное приложение на любой платформе, либо внешний портал, в который встроены сервисы банка);
- Готовые средства и возможности интеграции практически со всеми АБС. CRM, карточными процессингами, платежными системами и системами денежных переводов.

Платформа ДБО iSimpleBank 2.0 построена на современных технологиях и использует стандартные промышленные сервера приложений и СУБД, как коммерческие, так и с открытым кодом:

- Java в качестве кросс-платформенного языка разработки;  $\bullet$
- Операционные системы: Windows, Unix, Linux;
- $\bullet$ Сервера приложений: JBoss Application Server, Oracle WebLogic, IBM **WebSphere Application Server:**
- СУБД: Oracle, PostgreSQL, Microsoft SQL Server, Firebird/RED Database;  $\bullet$
- XML-описания ресурсов системы, таких как конфигурации, визуальные формы, меню, схемы документов, языковые ресурсы;
- Groovy открытые скрипты, используемые в системе;  $\bullet$

Использование веб-сервисов для задач интеграции с другими системами. Клиентская часть интернет-клиента выполнена на технологии полностью тонкого клиента, и работает на следующих операционных системах и браузерах:

- Операционные системы: Windows, Unix, Linux, MacOS, iOS, Android;
- Браузеры: IE, Firefox, Chrome, Safari, Opera, Android и др в зависимости от выбранной Web-платформы.

## <span id="page-3-0"></span>**1.2 Ключевые функции**

Модуль **iSimpleMessageGate.ActivePush** является дополнительным модулем к базовому модулю **iSimpleMessageGate** и предоставляет функционал push-уведомлений, в которые может быть вставлен медиа контент в виде ссылок на интернет-ресурс или конкретное место внутри ДБО (мобильного приложения).

Система **iSimpleMessageGate** рассылки сообщений используется для гарантированной передачи сообщений от системы ДБО, а также от смежных, участвующих в интеграции систем по различным каналам (таким как SMS, Push-уведомления и e-mail). Путем автоматического перенаправления части SMS-сообщений в Push-уведомления достигается существенное снижение затрат. В случае, если отправка не удалась или клиент за установленный срок не получил Push-уведомление, клиенту отправляется дублирующее SMS-сообщение.

# <span id="page-4-0"></span>2 Информация перед установкой

## <span id="page-4-1"></span>2.1 Требования к сопутствующему программному и аппаратному обеспечению

Требования к сопутствующему программному\* и аппаратному обеспечению системы iSimpleMessageGate приведены в таблице:

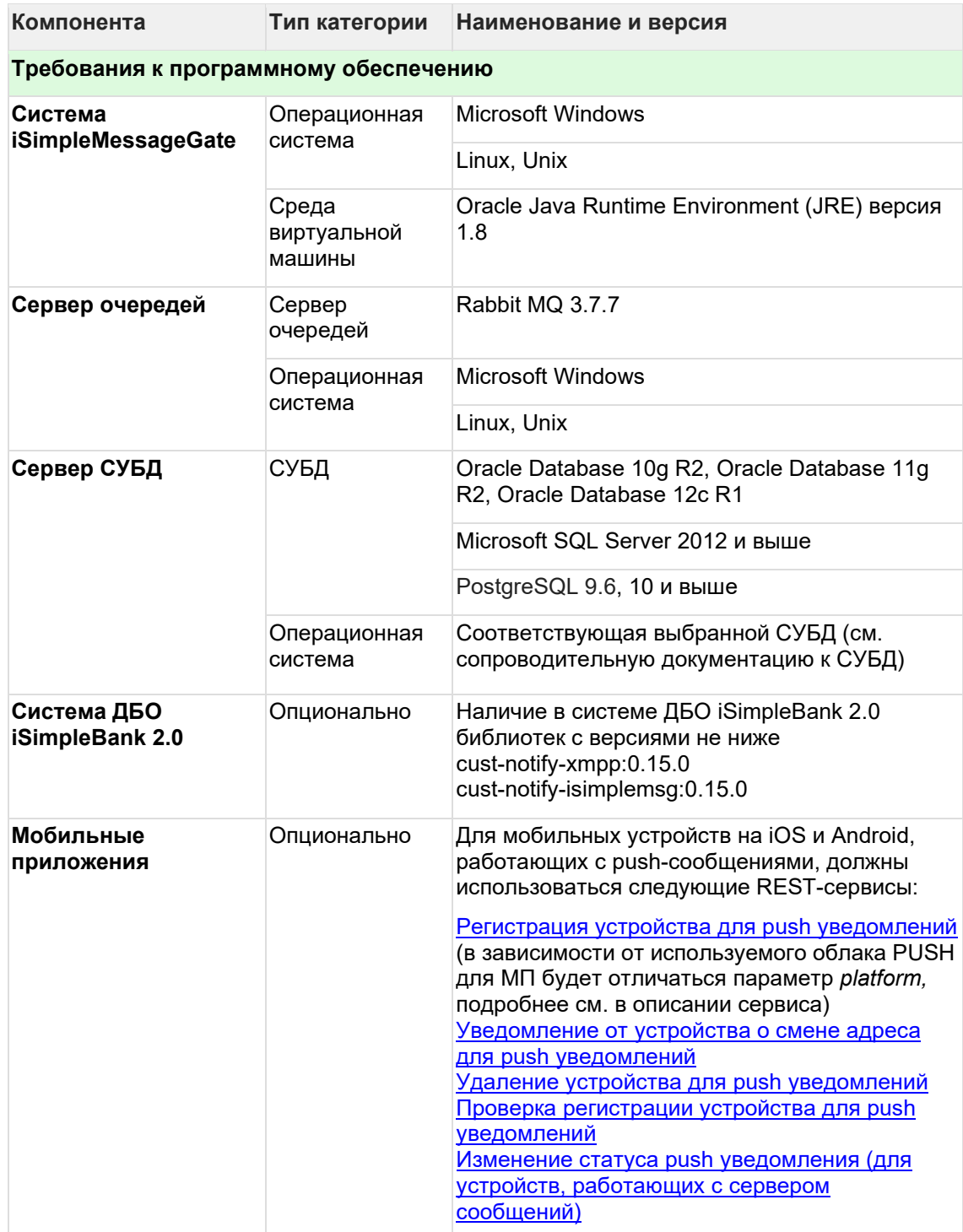

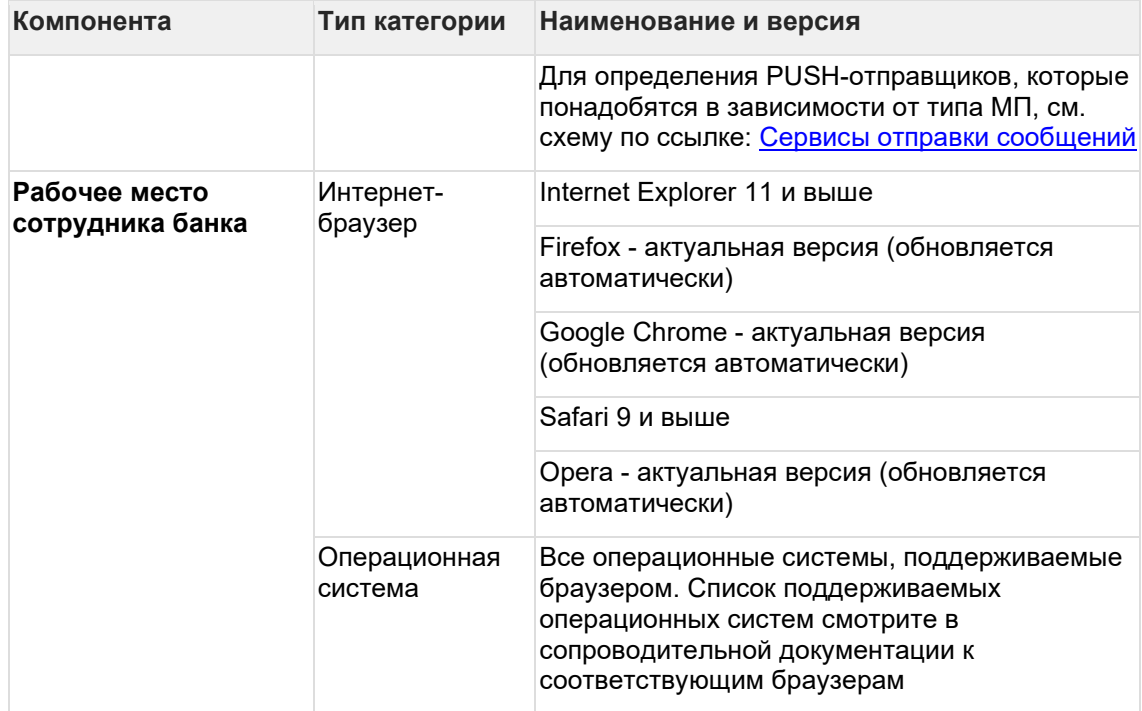

*\* При выборе типа и версии программного обеспечения рекомендуется ориентироваться на разработчика ПО и аппаратного обеспечения и использовать актуальные версии и модификации, предназначенные для промышленной эксплуатации.*

## <span id="page-5-0"></span>**2.2 Конфигурация оборудования**

- Типовая конфигурация внедрения iSimpleMessageGate
- Запуск с изоляцией всех компонент на выделенных виртуальных машинах

В разделе представлена конфигурация оборудования для установки системы **iSimpleMessageGate**.

### <span id="page-5-1"></span>**2.2.1 Типовая конфигурация внедрения iSimpleMessageGate**

СЕРВЕР 1: СУБД

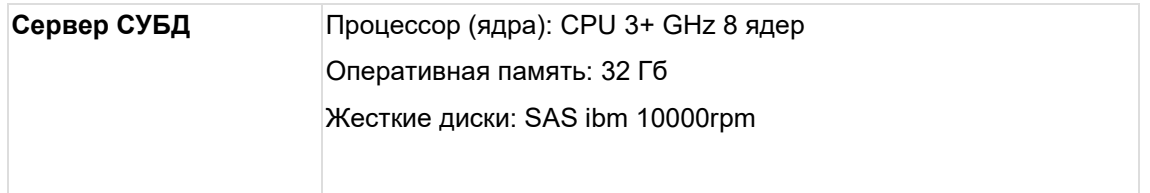

Размер быстрого дискового массива зависит от количества сообщений и времени необходимого хранения оперативной информации. Рекомендуется не менее 1ТБ (для оперативного хранении данных за 1 год)

Размер архивного дискового массива зависит от периода эксплуатации системы и времени необходимого хранения архивной информации. Рекомендуется не менее 5ТБ (для архивного хранении данных за 5 лет)

Для отказоустойчивости рекомендуется использование второго сервера, размещенного в другом дата-центре и настройка кластера БД или stendby сервера для быстрого восстановления работы при выходе из строя основного сервера

СЕРВЕР 2: RabbitMQ + Компоненты **iSimpleMessageGate**

| Сервер RabbitMQ +<br><b>iSimpleMessageGate</b> | При развертывании на одном сервере следующего набора<br><b>КОМПОНЕНТ</b>                             |
|------------------------------------------------|----------------------------------------------------------------------------------------------------|
|                                                | - RabbitMQ                                                                                           |
|                                                | - isimple-msg-router (оркестратор сообщений)                                                         |
|                                                | - isimple-msg-admin (административный интерфейс)                                                     |
|                                                | - isimple-msg-bdpn (база данных перенесенных номеров)                                                |
|                                                | - приемников сообщений разных или одинаковых типов, не более 8<br>штук (2 REST, 2 FILE, 4 SMPP)      |
|                                                | - отправщиков сообщений разных или одинаковых типов, не более<br>8 штук (2 APNS, 2 FIREBASE, 4 SMPP) |
|                                                | Конфигурация оборудования                                                                            |
|                                                | Процессор (ядра): CPU 3+ GHz 12 ядер                                                                 |
|                                                | Оперативная память: 16 Гб                                                                            |
|                                                | Жесткие диски: SAS ibm 10000rpm (объем зависит от ограничения<br>на размер записи лог-файлов)        |
|                                                |                                                                                                    |

Для отказоустойчивости рекомендуется использование второго сервера, размещенного в другом дата-центре, для кластеризации RabbitMQ и дублирования всех компонентов **iSimpleMessageGate**

## <span id="page-6-0"></span>**2.2.2 Запуск с изоляцией всех компонент на выделенных виртуальных машинах**

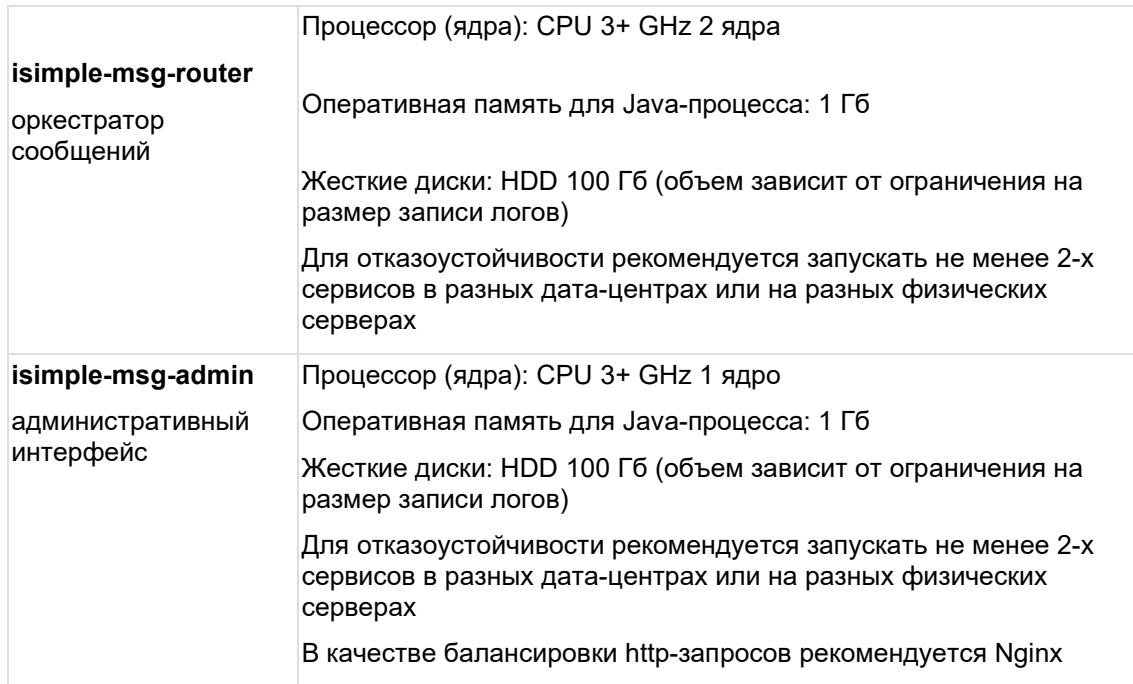

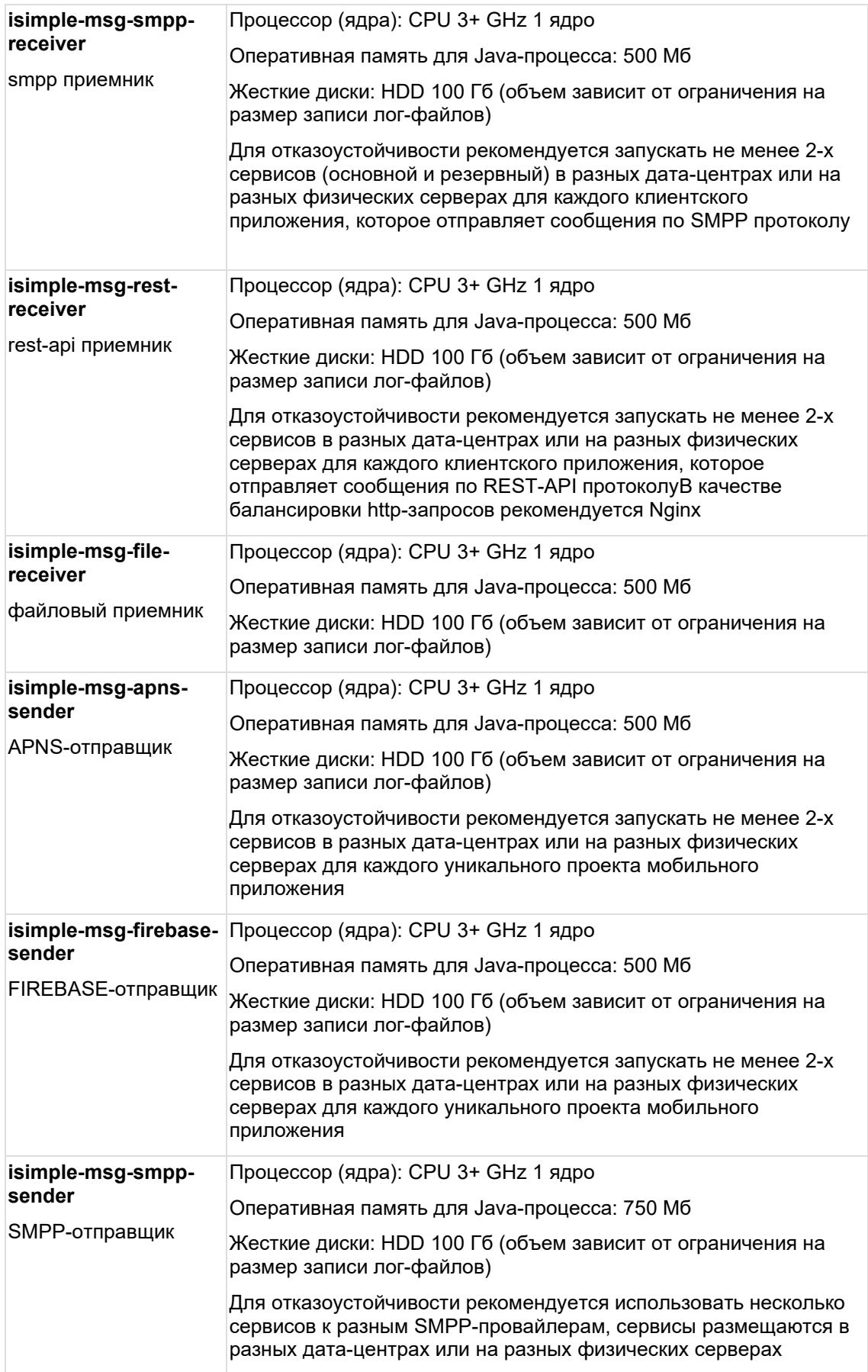

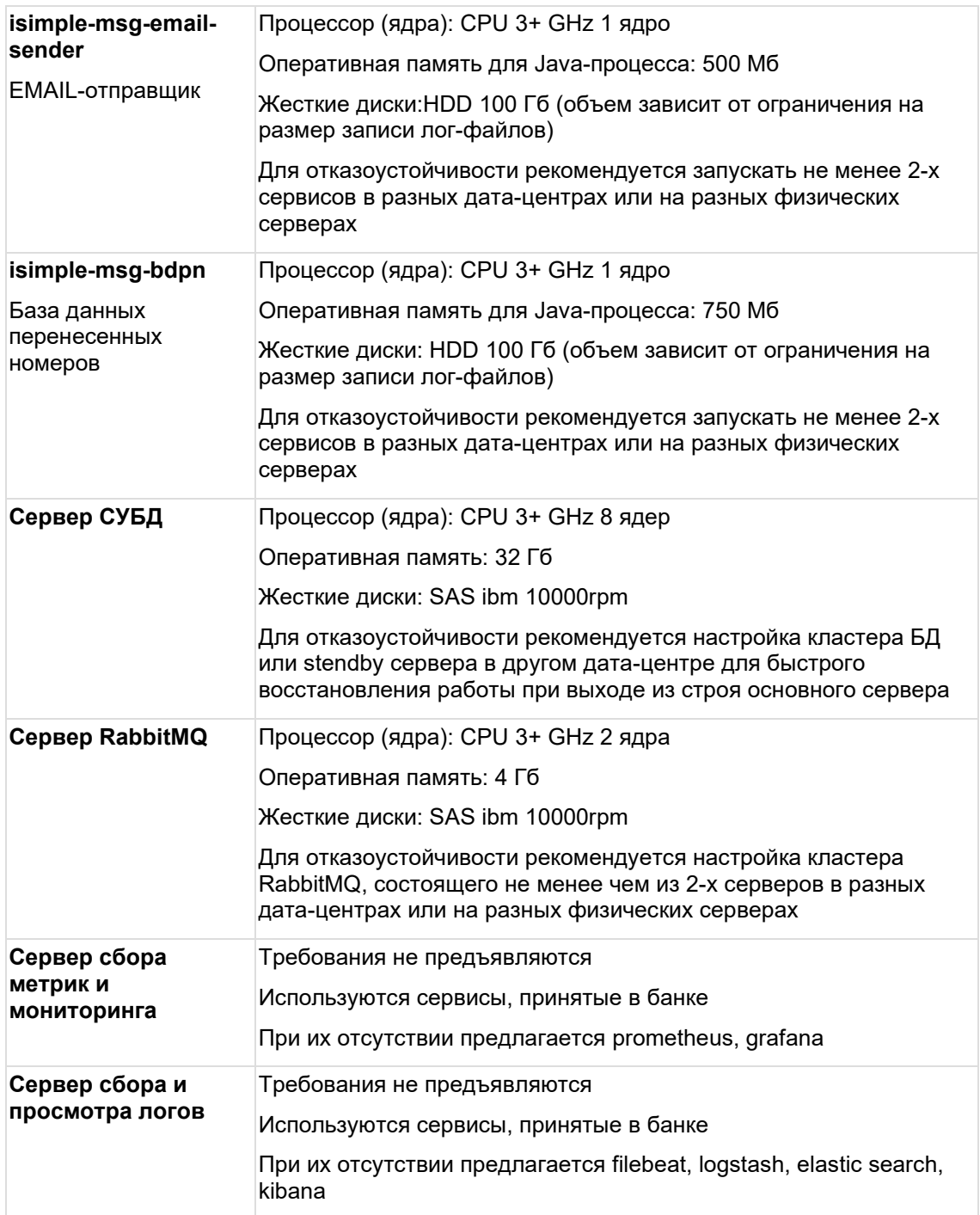

## <span id="page-8-0"></span>**2.3 Логическая схема развертывания**

На рисунке представлена логическая схема развертывания системы **iSimpleMessageGate:**

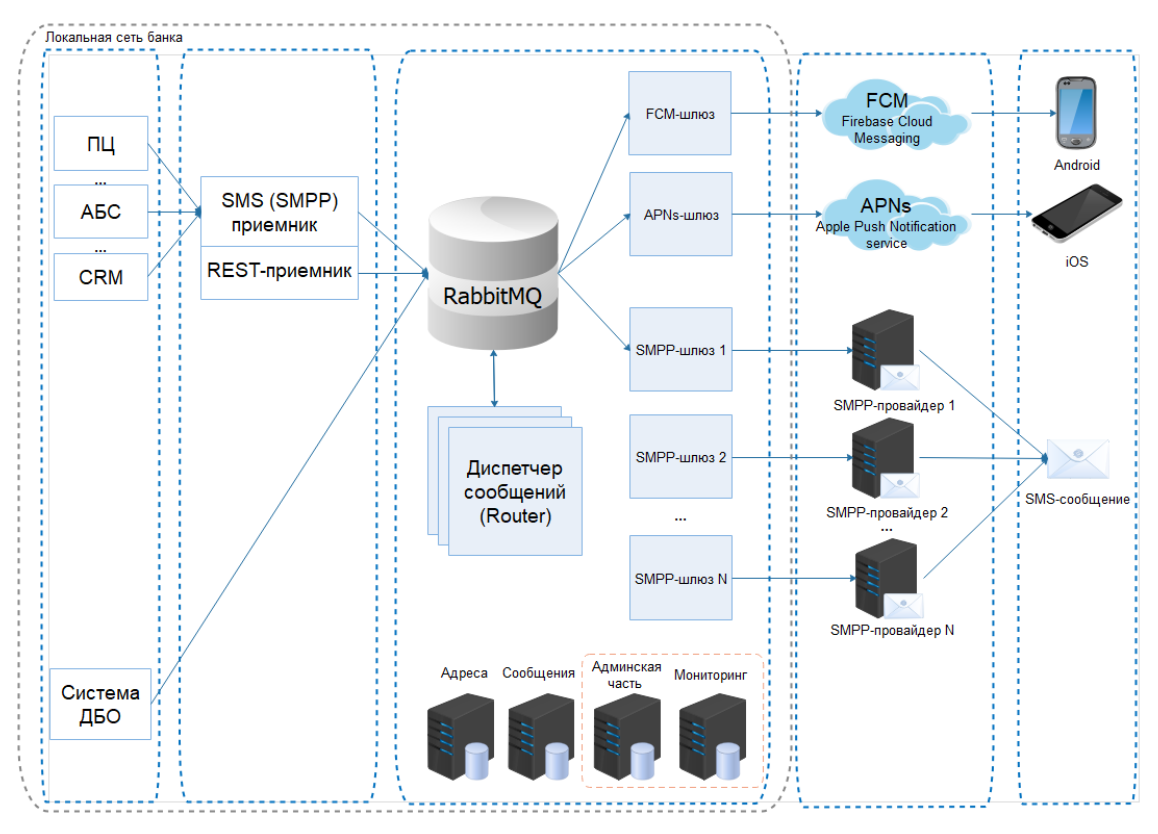

Описание основных компонентов см. в разделе Основные компоненты системы iSimpleMessageGate.

## <span id="page-10-0"></span>**3 Подготовка к установке**

- Загрузка дистрибутива системы
	- a. Структура пакета установки
- Подготовка баз данных
- Установка Java Virtual Machine
- Установка сервера очередей RabbitMQ

При установке сопутствующего программного обеспечения ориентируйтесь на документацию, поставляемую разработчиком программного обеспечения.

## <span id="page-10-1"></span>**3.1 Загрузка дистрибутива системы**

Система **iSimpleMessageGate** поставляется в виде пакета установки (он же дистрибутив). Компания iSimpleLab размещает дистрибутивы на FTP-ресурсе компании (ftp://support.isimplelab.com). Персонализированные дистрибутивы доступны для загрузки под индивидуальным логином и паролем, предоставленным банку. Логин и пароль к FTP предоставляет Центр сервисов компании (https://service.isimplelab.com) по запросу.

Состав дистрибутива рассматривается в подразделе Структура пакета установки.

## <span id="page-10-2"></span>**3.1.1 Структура пакета установки**

Система **iSimpleMessageGate** поставляется пакетами установки отдельных компонентов системы.

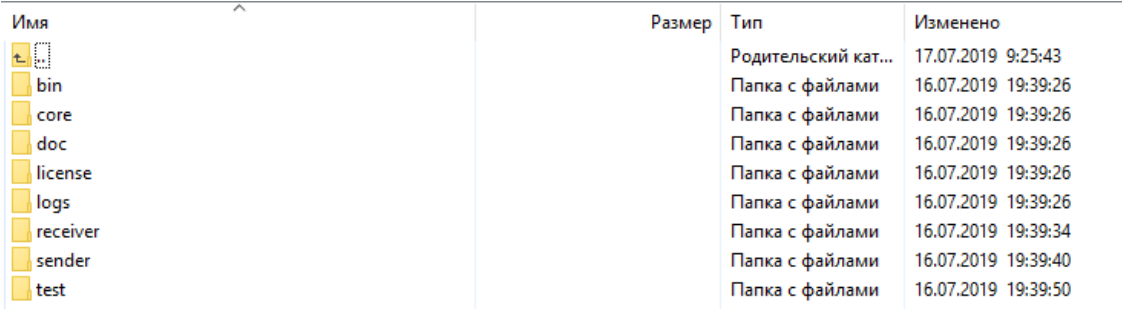

Для удобства компоненты системы разбиты по каталогам:

- bin включает служебные файлы, необходимые для запуска каждого компонента.
- core включает два основных сервиса системы (Сервис администрирования и Диспетчер сообщений) и дополнительные сервисы общего характера (Сервис базы данных перенесённых номеров, Сервис проверки сети, Сервис архивации сообщений и Сервис администрирования архивных сообщений).
- doc включает файл с описанием системы **iSimpleMessageGate** и ссылками на раздел документации.
- license каталог для файла лицензии license.lic.
- logs каталог, в который настроена запись логов каждого компонента по умолчанию.
- receiver включает пакеты установки компонентов приёма сообщений: RESTприёмник и SMPP-приёмник.
- sender включает пакеты установки компонентов отправки сообщений: APNSотправщик, EMAIL-отправщик, FCM-отправщик, FIREBASE-отправщик, SMPPотправщик.
- test включает пакеты установки компонентов для тестирования системы: Генератор сообщений, Отправщик PUSH-уведомлений, Тестовый отправщик сообщений, Эмулятор SMPP-сервера.

Каждый пакет установки (дистрибутив) компонента системы **iSimpleMessageGate** имеет постоянный состав ресурсов, назначение которых рассматривается в таблице.

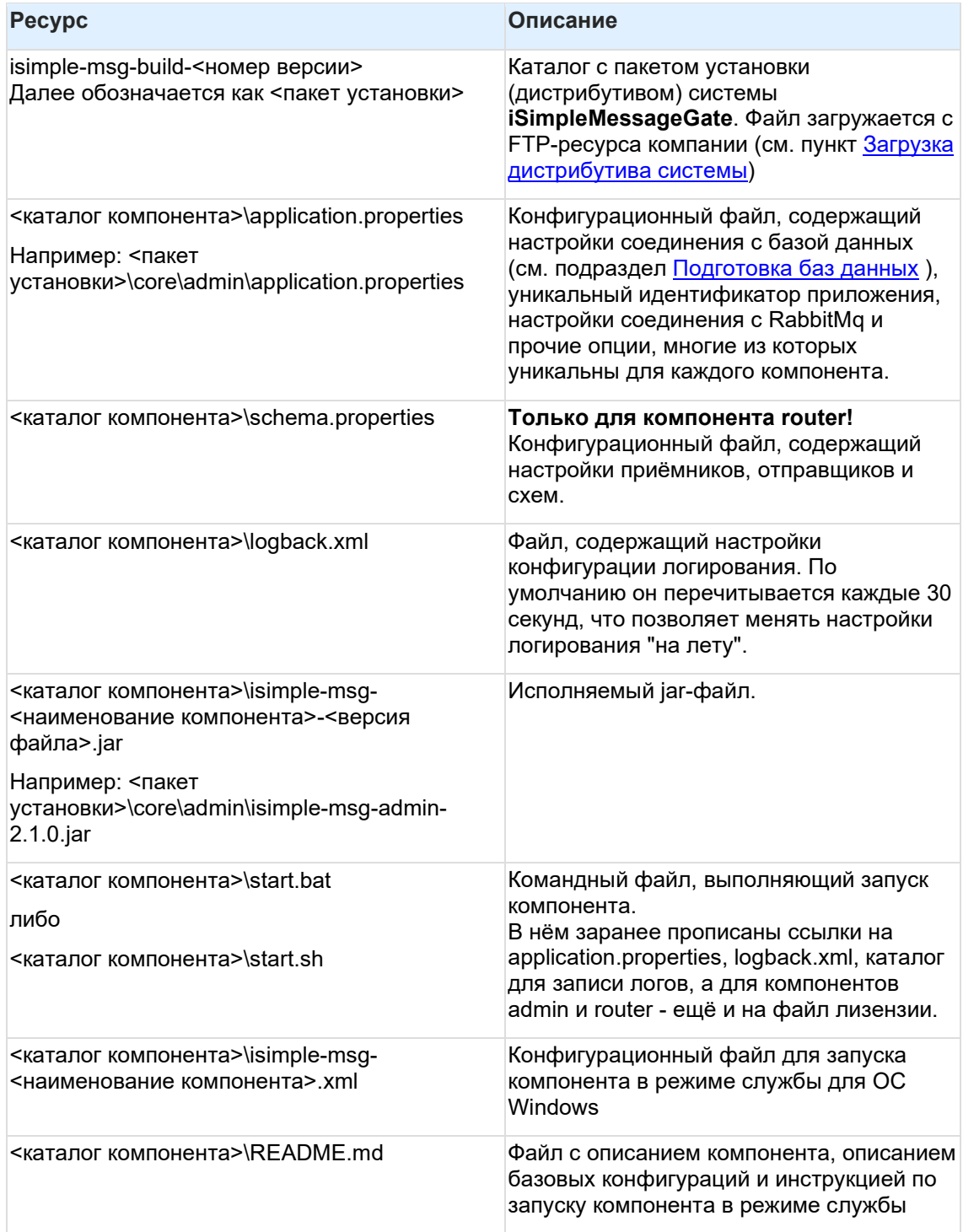

## <span id="page-12-0"></span>3.2 Подготовка баз данных

- 1. Перечень баз данных:
	- Обязательные базы данных:  $\Omega$
	- Опционально создаются базы данных:  $\circ$
- 2. Настройка параметров подключения к базе данных

#### <span id="page-12-1"></span>3.2.1 Перечень баз данных:

В процессе установки системы создаётся несколько баз данных.

3.2.1.1 Обязательные базы данных:

- Адреса БД клиентских адресов isimple-msq-address.
- Сообщения БД сообщений и событий по ним isimple-msq.
- АРМ администратора БД настройки безопасности isimple-msg-security.

3.2.1.2 Опционально создаются базы данных:

- База данных перенесённых номеров БД для сервиса базы данных перенесённых номеров isimple-messaging-bdpn. Необходимо создавать, если планируется использовать сервис.
- Архивные сообщения БД архивных сообщений isimple-messaging-archive. Необходимо создавать, если будет использоваться архиватор сообщений.
- БД эмулятора SMPP-сервера smpp-server. Необходимо создавать, если для тестирования планируется использовать эмулятор SMPP-сервера вместо настоящего

Первые СУБД PostgreSQL! SMPP-провайдера.

Типы поддерживаемых СУБД и конфигурацию оборудования см. в разделах Требования к сопутствующему программному и аппаратному обеспечению и Конфигурация оборудования.

Процедура подготовки в соответствии с выбранным типом базы данных приведена в следующих разделах:

- Подготовка Microsoft SQL Server
- Подготовка Oracle Database
- Подготовка PostgreSQL

Помимо общих мер подготовки базы данных, приведённых в разделах выше, для СУБД PostgreSQL и Oracle необходимо проверить, что максимальное число одновременных подключений к серверу БД не менее 300.

Для первоначального создания метаданных и наполнения данными созданных БД используется инструмент миграции Flyway. SQL-скрипты располагаются в дистрибутиве iSimpleMessageGate по пути classpath:db/migration/Iподсистемаl/{vendor}/. Выполнение скриптов происходит автоматически при запуске компонентов системы iSimpleMessageGate (см. подраздел Запуск системы).

Внимание! Категорически запрещено менять скрипты, примененные при развертывании рабочей версии системы. Flyway контролирует контрольную сумму каждого скрипта и выдаст ошибку, если пролитый ранее скрипт окажется изменен.

#### <span id="page-13-0"></span>**3.2.2 Настройка параметров подключения к базе данных**

Настройки по умолчанию хранятся в файле **application.properties** (см. подраздел Настройка конфигурационного файла).

Для настройки соединения с СУБД используйте параметры приведенные ниже. Примеры приведены для **PostgreSQL**.

**БД адресов:**

```
client.datasource.driverClassName=org.postgresql.Driver
client.datasource.url=jdbc:postgresql://localhost:5432/isimple-messaging-
client
client.datasource.username=postgres
client.datasource.password=system
```
**БД сообщений:**

```
spring.datasource.driverClassName=org.postgresql.Driver
spring.datasource.url=jdbc:postgresql://localhost:5432/isimple-messaging
spring.datasource.username=postgres
spring.datasource.password=system
```
### **БД АРМ админстратора:**

```
security.datasource.driverClassName=org.postgresql.Driver
security.datasource.url=jdbc:postgresql://localhost:5432/isimple-
messaging-security
security.datasource.username=postgres
security.datasource.password=system
```
#### **Динамическая передача параметров при запуске (опционально)**

Каждый параметр может быть изменен при запуске каждого из сервисов передачей одноименного параметра в переменные окружения JAVA

```
java -Dfile.encoding=utf-8 -
Dspring.datasource.driverClassName=org.postgresql.Driver -
Dspring.datasource.url=jdbc:postgresql://localhost:5432/isimple-messaging
-Dspring.datasource.username=postgres -Dspring.datasource.password=system
-jar isimple-msg-admin-x.y.0.jar
```
Именно такой способ передачи параметров подключения к базе данных рекомендуется для большинства сервисов iSimpleMessageGate.

Подробности будут рассмотрены в разделе Настройка компонентов системы.

## <span id="page-14-0"></span>**3.3 Установка сервера очередей RabbitMQ**

- Настройка для Windows
- Настройка для Linux/Unix
- Настройки для удобства администрирования
- Кластеризация сервера очередей RabbitMQ

Загрузить дистрибутив сервера очередей **RabbitMQ** можно на официальном портале: https://www.rabbitmq.com/download.html

Для установки воспользуйтесь руководством поставщика, предназначенным для вашей операционной системы: https://www.rabbitmq.com/download.html#installation-guides

### <span id="page-14-1"></span>**3.3.1 Настройка для Windows**

После установки сервера очередей добавляем службы просмотра очередей для Windows:

```
# Перемещаемся в <каталог, куда установлен RabbitMQ>\sbin :
cd ..\rabbitmq server-3.7.7\sbin
# Выполняем команды:
# активируем консоль управления RabbitMQ:
rabbitmq-plugins enable rabbitmq_management
# Пользователь guest не сможет авторизоваться с удалённого ПК, поэтому 
создаём пользователя и наделяем его правами администратора (заменив 
<login> на желаемый логин, а <pass> - на желаемый пароль):
rabbitmqctl add_user <login> <pass>
rabbitmqctl set_user_tags <login> administrator
rabbitmqctl set permissions -p / login ".*" ".*" ".*"
```
В целях безопасности рекомендуется после создания пользователя с правами администратора заблокировать пользователя guest/guest.

Это можно осуществить, воспользовавшись руководством поставщика, при помощи консоли управления RabbitMQ, доступной по адресу ip-address:15672.

### <span id="page-14-2"></span>**3.3.2 Настройка для Linux/Unix**

Установив сервер очередей, активируем консоль управления RabbitMQ:

```
rabbitmq-plugins enable rabbitmq_management
chown -R rabbitmq: rabbitmq /var/\overline{lib/r}abbitmq
```
Благодаря этому консоль управления RabbitMQ становится (после запуска) доступной по адресу: ip-address:15672.

Затем запускаем службу сервера очередей:

systemctl start rabbitmq-server

Пользователь guest не сможет авторизоваться с удалённого ПК, поэтому при помощи команд Linux создаём пользователя и наделяем его правами администратора (заменив <login> на желаемый логин, а <pass> - на желаемый пароль):

```
rabbitmgctl add user <login> <pass>
rabbitmqctl set user tags <login> administrator
rabbitmqctl set permissions -p / <login> ".*" ".*" ".*"
```
В заключение в целях безопасности необходимо заблокировать пользователя quest.

### <span id="page-15-0"></span>3.3.3 Настройки для удобства администрирования

В ОС Linux конфигурационный файл, как правило, расположен по пути /etc/rabbitmg/rabbitmg.conf, в противном случае найти его можно с помощью руководства.

RabbitMQ по умолчанию производит ротацию лога раз в 7 дней. За это время размер логфайла может достичь нескольких сотен мегабайт или даже гигабайт. Для того, чтобы включить ротацию лог-файла при достижении определённого размера, необходимо в конфигурационном файле раскомментировать соответствующую настройку и указать максимальный размер файла:

```
# rotate when the file reaches 10 MiB
log.fitle, rotation.size = 10485760
```
### <span id="page-15-1"></span>3.3.4 Кластеризация сервера очередей RabbitMQ

- Предисловие
- Настройка кластеризации
	- Установка независимых сервисов RabbitMQ на несколько узлов.  $\circ$
	- Разрешение имени хоста  $\Omega$
	- Конфигурирование erlang.cookie  $\Omega$
	- Настройка репликации очередей  $\circ$
	- Запуск кластера  $\circ$
- Особенности конфигурирования компонентов iSimpleMessageGate для работы с кластером RabbitMQ
- Особенности конфигурирования системы дистанционного банковского обслуживания iSimpleBank 2.0 для работы с кластером RabbitMQ

#### $3.3.4.1$ Предисловие

Официальная документация по кластеризации сервера очередей RabbitMQ представлена на портале поставщика: https://www.rabbitmg.com/clustering.html

Текущая статья является кратким изложением некоторых моментов, связанных с кластеризацией продукта.

Особенность кластера RabbitMQ заключается в том, что отсутствует понятие глобального мастера. Роль мастера отводится какому-либо серверу только в рамках одного события в очереди сообщений.

RabbitMQ может быть кластеризован несколькими способами, начиная от независимой установки нескольких узлов и объединения их через конфигурационный файл, заканчивая использованием специально предназначенных плагинов или развертыванием кластера с помощью Kubernetes. Подробнее с этими способами можно ознакомиться в официальной документации поставщика RabbitMQ.

В данной статье мы рассмотрим только один способ - обнаружение на основе DNS.

#### 3.3.4.2 Настройка кластеризации

3.3.4.2.1 Установка независимых сервисов RabbitMQ на несколько узлов. Устанавливаем RabbitMQ на два или более узла в соответствии с руководством поставщика https://www.rabbitmq.com/download.html и последующая настройка.

#### 3.3.4.2.2 Разрешение имени хоста

Узлы RabbitMQ обращаются друг к другу, используя доменные имена, короткие или полные (FQDN). Поэтому имена узлов всех элементов кластера должны быть разрешаемыми со всех узлов кластера, а также с компьютеров, на которых могут использоваться такие инструменты командной строки, как rabbitmqctl. Разрешение имени хоста может использовать любой из стандартных методов, предоставляемых ОС:

- DNS записи
- Локальные файлы хоста (например, /etc/hosts)

#### 3.3.4.2.3 Конфигурирование erlang.cookie

Чтобы узлы кластера могли пройти аутентификацию на первой ноде, значение Erlang cookie должно быть одинаковым на всех узлах. Например, в ОС Linux его можно получить из следующего файла:

/var/lib/rabbitmq/.erlang.cookie

Этот файл необходимо привести к одинаковому значению на каждом узле кластера. Он должен принадлежать пользователю rabbitmq и иметь права доступа 600.

После изменения файла необходим перезапуск демона rabbitmq.

#### 3.3.4.2.4 Настройка репликации очередей

Все данные / состояния, необходимые для работы сервера очередей RabbitMQ, реплицируются на все узлы. Исключением являются очереди сообщений, которые по умолчанию находятся на одном узле, хотя они видимы и доступны для всех узлов. Это означает, что остановка первого в кластере узла приведёт к недоступности очередей на остальных узлах.

Для того, чтобы реплицировать очереди, необходимо создать политику, которая будет описывать режим и тип репликации. Политики могут создаваться в любое время. Политики могут применяться ко всем очередям или к выборочным очередям (с фильтрацией имени очереди по шаблону регулярного выражения).

Можно создавать нереплицируемые очереди, а позже делать их реплицируемыми через создание политики.

Настроим политику по синхронизации очередей сообщений между нодами.

Необходимо определить, какой узел будет считаться первым в кластере (не мастером, а просто первым в кластере) и запомнить его имя хоста. Далее в примере - Node1

На первом узле кластера выполняем команду

```
rabbitmqctl set policy ha-all "" '{"ha-mode":"all", "ha-sync-
model": "automatic" }'
```
где ha-all - имя политики(может быть произвольным)

"" - нет фильтрации по имени / паттерну очереди, на которую необходимо применить эту политику, т.е. политика буде применять на все очереди. Здесь можно указывать шаблоны по имени очереди. для которых нужно применять политику.

"ha-mode":"all" - режим репликации очередей all - очереди реплицируются на все ноды в кластере

"ha-sync-mode":"automatic" - тип репликации очередей - очереди будут автоматически синхронизированы при добавлении новой ноды

В выводе получим:

```
Setting policy "ha-all" for pattern "" to "{"ha-mode":"all", "ha-sync-
mode":"automatic"}" with priority "0" for vhost "/" ...
```
Проверка действующих политик:

rabbitmqctl list policies

В выводе получим:

```
Listing policies for vhost "/" ...
whost name pattern apply-to<br>/ ha-all all {"]
                                 definition
                                                     priority
                all {"ha-mode":"all","ha-sync-
mode":"automatic"} 0
```
3.3.4.2.5 Запуск кластера Первый узел кластера должен быть запущен.

На втором и остальных узлах кластера следует выполнить следующие команды:

```
rabbitmqctl stop app
rabbitmgctl reset
rabbitmqctl join cluster rabbit@Node1
rabbitmqctl start app
```
После этого вывод rabbitmqctl cluster status и WEB-интерфейс в разделе Overview на любом из серверов кластера будут содержать имена всех серверов:

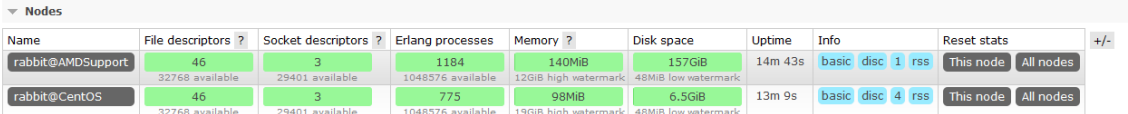

3.3.4.3 Особенности конфигурирования компонентов iSimpleMessageGate для работы с кластером RabbitMQ

При стандартном развёртывании системы iSMG подключение к RabbitMQ задаётся через конфигурационный файл application.properties следующим образом:

```
spring.rabbitmq.dynamic=true
spring.rabbitmq.host = RabbitMQHost
spring.rabbitmq.port = 5672
spring.rabbitmq.virtual-host=/
spring.rabbitmq.username = guest
spring.rabbitmq.password = guest
```
В случае, когда RabbitMQ запущен в виде кластера из нескольких экземпляров, необходимо в настройках подключения каждого компонента к серверу очередей указать адреса всех экземпляров. Делается это следующим образом:

```
spring.rabbitmq.dynamic=true
spring.rabbitmq.addresses=RabbitMQHost1:5672,RabbitMQHost2:5672,...,Rabbi
tMQHostN:5672
spring.rabbitmq.virtual-host=/
spring.rabbitmq.username = guest
s_{\text{prind.rabbitma.bassword}} = q_{\text{uest}}
```
3.3.4.4 Особенности конфигурирования системы дистанционного банковского обслуживания iSimpleBank 2.0 для работы с кластером RabbitMQ

При стандартной настройке системы ДБО iSimpleBank 2.0 для интеграции с RabbitMQ адрес указывается в полях **Хост** и **Порт**.

В случае, когда RabbitMQ запущен в виде кластера из нескольких экземпляров, необходимо оставить поля **Хост** и **Порт** незаполненными, а адреса всех экземпляров сервера очередей перечислить в поле **Список адресов RabbitMQ**.

Описание перечисленных полей см. в соответствующем разделе документации.

## <span id="page-19-0"></span>**4 Установка системы iSimpleMessageGate**

## <span id="page-19-1"></span>**4.1 Основные компоненты системы**

- Администрирование iSimpleMsgAdmin (обязательный компонент)
- Диспетчер сообщений iSimpleMsgRouter (обязательный компонент)
- Сервис приема сообщений (опциональный компонент)
	- o SMPP-приёмник
	- o REST-приёмник
	- o Файловый приёмник
	- o RUL приёмник
	- o Smart reporter
- Сервис отправки сообщений (выбираем опционально все возможные отправщики или часть)
	- o SMPP-отправщик
	- o Google cloud (Firebase Cloud Messaging) отправщик
	- o Apple cloud (APNS) отправщик
	- o Новый Google cloud (Firebase Cloud Messaging) отправщик
- База данных перенесённых номеров (опционально)
- Сервис проверки доступности сети Интернет на серверах отправщиков (опционально)

## <span id="page-19-2"></span>**4.1.1 Администрирование – iSimpleMsgAdmin (обязательный компонент)**

См. подраздел Администрирование iSimpleMsgAdmin.

#### **Решаемые задачи:**

- Обновление трёх БД при запуске приложения (при наличии новых скриптов миграции).
- Защищенный вход в систему.
- Управление пользователями / ролями / процессом аутентификации.
- Мониторинг входа / выхода.
- Поиск и просмотр сообщений и их событий (включая статусы, референсы, ошибки).
- Поиск / просмотр / блокировка адресов клиентов / мониторинг.
- Отчеты.

**Встроенные средства мониторинга / управления:** Health check, loggers, heapdump, threaddump, metrics и другие.

#### **Используемые БД:**

- БД сообщений и событий;
- БД адресов и истории их изменений;
- БД настроек;
- БД перенесённых номеров (опционально).

## <span id="page-20-0"></span>**4.1.2 Диспетчер сообщений – iSimpleMsgRouter (обязательный компонент)**

См. подраздел Диспетчер сообщений.

#### **Решаемые задачи:**

#### **Работа с адресами**

- Прием событий об изменении адресов клиента и обновление адресов в БД.
- Предоставление набора незаблокированных адресов клиента по одному (обычно SMS) адресу.

#### **Работа с сообщениями**

- Прием сообщений из MQ от приемников сообщений.
- Поддержка приоритезации сообщений.
- Ввалидация / коррекция адресов абонента (пока реализатор только для SMSадресов).
- Последовательная передача на отправку согласно описанной схеме, при наличии нужного отправку адреса (у каждого сообщения может быть своя схема).
- Поддержка срока действия сообщения (атрибутом сообщения или настройкой схемы).
- Поддержка протекания сообщения в очереди на отправку (использование средств MQ).
- Управление таймаутом ожидания квитанции об успешной отправки (задается в схеме).
- Управление таймаутом ожидания квитанции об успешной / неуспешной обработки (задается в схеме).
- Отслеживание статуса работоспособности сервисов отправки сообщений по healthcheck и включение/отключение их в схемах.
- Сохранение всех событий по сообщению в БД.
- Наличие view в БД для просмотра статусов сообщений.
- Уведомление отправителя сообщения посредством MQ об обработке сообщения (ошибка / не доставлен / доставлен / прочитан).

**Встроенные средства мониторинга / управления:** Heath check, loggers, heapdump, threaddump, metrics и другие.

#### **Используемые БД:**

- БД сообщений и событий.
- БД адресов и истории их изменений;
- БД перенесённых номеров (опционально).

## <span id="page-21-0"></span>**4.1.3 Сервис приема сообщений (опциональный компонент)**

#### 4.1.3.1 SMPP-приёмник

(см. подраздел Сервис приема SMPP-сообщений)

#### **Решаемые задачи:**

- приём подключения по протоколу (с проверкой типа системы / имени системы / пароля / двойного подключения);
- прием сообщений по протоколу SMPP;
- передача ответных квитков по протоколу SMPP;
- поддержка типов сообщений SAR / UDH-1, UDH-2 (с учетом разбиения на сегменты);
- поддержка кодировок сообщений UTF-8 / UTF-16;
- поддержка ограничения входящих сообщений в секунду (0 без ограничений);
- поддержка отложенной доставки уведомлений отправителю (при разрыве сессии);
- отправка сообщений для доставки клиенту в MQ в диспетчер сообщений;
- поддержка приоритизации сообщений;

**Встроенные средства мониторинга / управления**: Heath check, loggers, heapdump, threaddump, metrics и другие;

**Используемые БД:** БД сообщений и событий.

#### 4.1.3.2 REST-приёмник

(см. подраздел Сервис приема сообщений по протоколу REST API)

#### **Решаемые задачи:**

- приём сообщений по протоколу REST API (см. подраздел Описание API внешнего обмена данными с сервисом приёма сообщений по протоколу REST API);
- получение статуса сообщения по REST API;
- получение статуса набора сообщений по REST API;
- обновление адресов клиента по REST API;
- отправка сообщений для доставки клиенту в MQ в диспетчер сообщений;
- поддержка лимита входящих сообщений за час / день / месяц (0 без ограничений);
- поддержка приоритизации сообщений.

**Встроенные средства мониторинга / управления**: Heath check, loggers, heapdump, threaddump, metrics и другие;

#### **Используемые БД:** Не используются

#### 4.1.3.3 Файловый приёмник

(см. подраздел Приёмник сообщений по файловым форматам)

#### **Решаемые задачи:**

- приём авторизованного подключения операциониста через web-интерфейс сервиса;
- ручной импорт файла сообщений операционистом через web-интерфейс сервиса;
- автоматический приём сообщений из файла при его добавлении в целевой каталог;
- отправка сообщений для доставки клиенту в MQ в диспетчер сообщений;
- поддержка приоритизации сообщений;

• изменение формата импорта через конфигурационный файл.

**Встроенные средства мониторинга / управления**: Heath check, loggers, heapdump, threaddump, metrics и другие;

**Используемые БД:** Не используются

4.1.3.4 RUL приёмник (см. подраздел Сервис приёма сообщений из файла по RUL-форматам)

#### **Решаемые задачи:**

- приём авторизованного подключения операциониста через web-интерфейс сервиса;
- ручной импорт файла сообщений операционистом через web-интерфейс сервиса;
- автоматический приём сообщений из файла при его добавлении в целевой каталог;
- отправка сообщений для доставки клиенту в MQ в диспетчер сообщений;
- поддержка приоритизации сообщений.

**Встроенные средства мониторинга / управления**: Heath check, loggers, heapdump, threaddump, metrics и другие;

#### **Используемые БД:** Не используются

#### 4.1.3.5 Smart reporter (см. подраздел Smart reporter. Сервис приостановления сообщений по правилам и генерации сводных отчетов рассылки)

#### **Решаемые задачи:**

- приём сообщений;
- немедленная отправка сообщений, не удовлетворяющих правилам, в router;
- немедленная отправка PUSH-сообщений по приостановленным сообщениям для адресов, у которых есть PUSH\_ID;
- приостановка обработки сообщений, удовлетворяющих правилам и содержащих сумму и продукт;
- периодическая и событийная генерация сводных отчётов по сообщениям.

Таким образом, SMART-reporter принимает сообщения от приёмников, исполняя роль посредника между приёмниками и диспетчером сообщений (Router'ом).

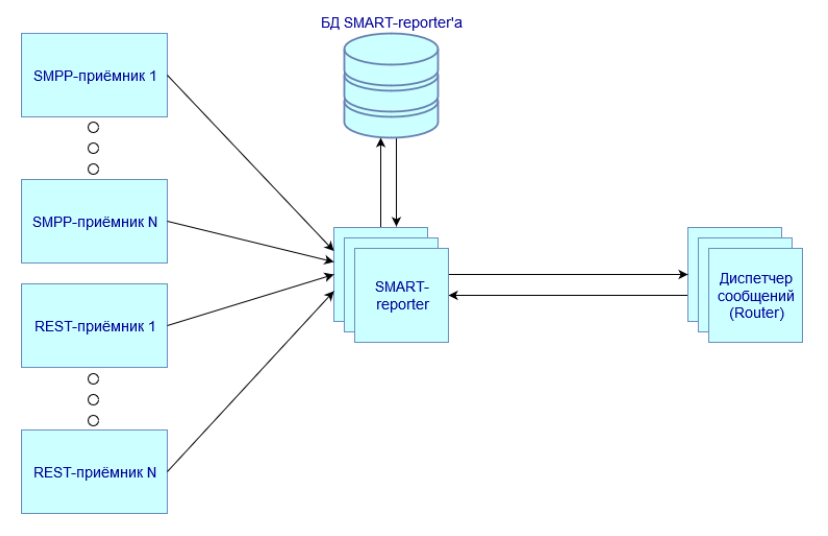

Сервис не обязательный и не включается в общую поставку. При необходимости сервис может быть включен в поставку по запросу от банка после согласования с коммерческой дирекцией.

**Встроенные средства мониторинга / управления**: Heath check, loggers, heapdump, threaddump, metrics и другие;

#### **Используемые БД:**

- БД сообщений и событий;
- БД адресов и истории их изменений;
- БД настроек.

### <span id="page-23-0"></span>**4.1.4 Сервис отправки сообщений (выбираем опционально все возможные отправщики или часть)**

#### 4.1.4.1 SMPP-отправщик

(см. подраздел Сервис отправки сообщений по протоколу SMPP).

#### **Решаемые задачи:**

- Поддержка настроек соединения, включая резервные адреса SMPP-сервера.
- Поддержание сессии с SMPP-сервером в активном состоянии.
- Прием сообщения посредством MQ от диспетчера сообщений (за исключением превысивших время по таймауту).
- Автоматический отказ сообщений, если сессии с SMPP-сервером нет.
- Поддержка типов сообщений SAR / UDH-1, UDH-2 (с учетом разбиения на сегменты).
- Поддержка кодировок сообщений UTF-8 / UTF-16.
- Прием квитков о доставке / недоставке / сборка квитков для сообщений, разбитых на сегменты.

**Встроенные средства мониторинга / управления:** Heath check, loggers, heapdump, threaddump, metrics и другие;

#### **Используемые БД:** БД сообщений и событий.

4.1.4.2 Google cloud (Firebase Cloud Messaging) отправщик (см. подраздел Cервис отправки сообщений по протоколу FCM (Firebase))

Данный сервис отправки сообщений используется в целях совместимости с текущими мобильными приложениями iSimpleMobile для iOS и Android.

Отправка PUSH-уведомлений по протоколу Firebase legacy HTTP protocol.

4.1.4.3 Apple cloud (APNS) отправщик (см. подраздел Сервис отправки сообщений по протоколу APNs (Apple Push Notification Service))

Данный сервис отправки сообщений будет использоваться в обновленных мобильных .<br>приложениях iSimpleMobile для iOS. Отправка сообщений по протоколу APNS.

4.1.4.4 Новый Google cloud (Firebase Cloud Messaging) отправщик (см. подраздел Cервис отправки сообщений по протоколу FCM (Firebase)) Данный сервис отправки сообщений будет использоваться в обновленных мобильных приложениях iSimpleMobile для Android.

#### **Решаемые задачи:**

- Отправка сообщений через Firebase Admin SDK.
- Интеграция с интернет-банком
- Отправка сообщений в MQ / получение статусов из MQ.
- Отправка уведомлений о доставки PUSH-уведомления в мобильный телефон: доставка / прочтение.
- Разовая отправка адресов всех клиентов.
- Отправка адресов клиента при изменении

### <span id="page-24-0"></span>**4.1.5 База данных перенесённых номеров (опционально)**

См. подраздел Сервис базы данных перенесенных номеров.

#### **Решаемые задачи:**

- обновления публичных данных выделенных номеров;
- обновления базы данных перенесенных номеров;
- предоставление поиска номера телефона или набора номеров телефонов по REST API;

**Встроенные средства мониторинга / управления:** Health check, loggers, heapdump, threaddump, metrics и другие.

**Используемые БД:** БД перенесённых номеров

### <span id="page-24-1"></span>**4.1.6 Сервис проверки доступности сети Интернет на серверах отправщиков (опционально)**

См. подраздел Сервис проверки доступности сети Интернет (check\_network) на серверах отправщиков.

#### **Решаемые задачи:**

- проверка доступности сети Интернет в узлах системы, занимающихся отправкой сообщений во внешние системы (SMPP-провайдеру, в PUSH-облако или на сервер SMTP);
- передача сигнала диспетчеру сообщений для отключения узлов, на которых недоступна сеть Интернет;
- передача сигнала диспетчеру сообщений для включения узлов, на которых вновь доступна сеть Интернет;

**Встроенные средства мониторинга / управления:** Health check, loggers, heapdump, threaddump, metrics и другие.

**Используемые БД:** не используется